## **How to access the Financial Times online**

In order to access all the Financial Times online resources, including educational resources, both on and off Campus you must register at https://registration.ft.com/corporate/signup/m1bASmcSaqpLU.

Please note that during the registration process:

- 1) You must provide your University email address (E.g. your\_user\_name@ucp.pt or your\_user\_name@clsbe.lisboa.ucp.pt)
- 2) When asked to provide your First Name and Last Name you cannot use special characters (E.g.  $\tilde{a}$ ,  $\tilde{a}$ ,  $\tilde{a}$ ,  $\tilde{n}$  or  $\varsigma$ )

To access the resources on mobile devices please go to http://apps.ft.com/ and follow the instruction appropriate to your device.

Once registered take some time to explore the options available on the menu:

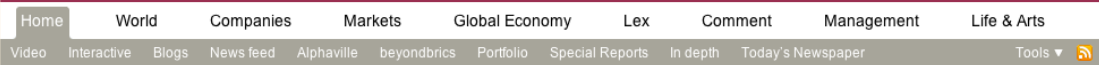

Under the option Tools you can find the electronic version of each issue of Financial Times by clicking on ePaper. You can go directly to the ePaper by entering the address www.ft.com/ePaper in your browser. Once again take some time to explore the commands on the ePaper reader. By clicking the disk icon on the top right hand corner you can download a PDF version on the paper:

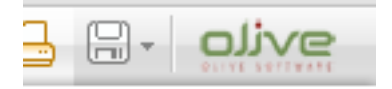

NOTE: If you are unable to access some resources after registering please logoff and logon again.